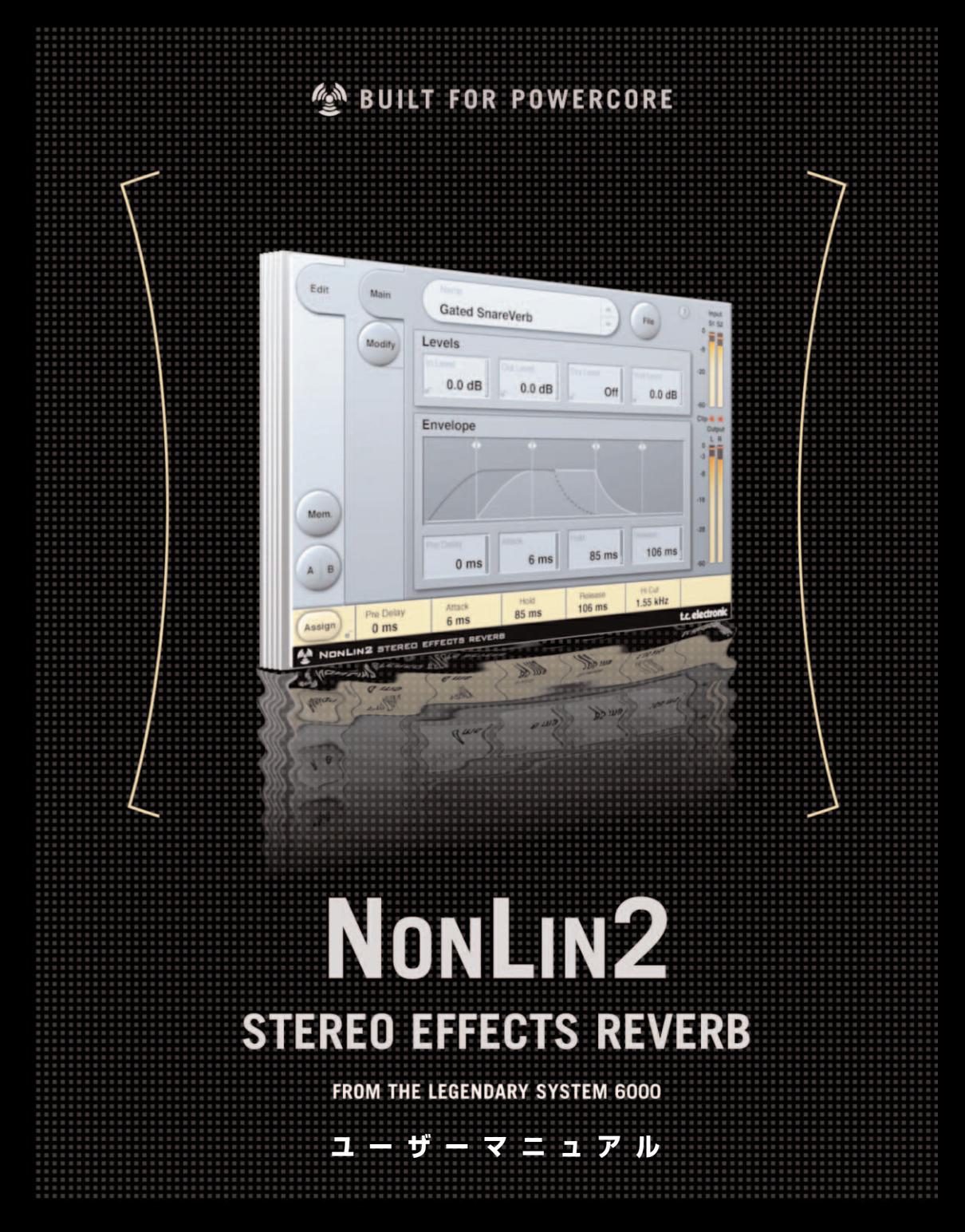

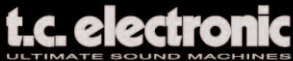

# **TC Support Interactive について**

TC Support Interactive (www.tcsupport.tc) は、オンラインのサポート及び情報提供のため のウェブサイトです(英語のみ)。TC Support Interactive では、TC ソフトウェア/ハードウェア 製品に関する一般的な質問の解答を、製品/カテゴリー/キーワード/フレーズから検索可能です。 一度サイトで登録を行えば、「My Stuff」セクションから、質問の状況を調べたり、製品マニュア ルやソフトウェア・アップデート、プリセット等のダウンロードも行えます。

データベースは TC 製品に関する最新の情報が満載です。お求めの情報がデータベースにない場合は、 質問を提出することも可能です。この場合は、TC のテクニカル・サポートのスタッフが電子メール でご連絡させていただきます。

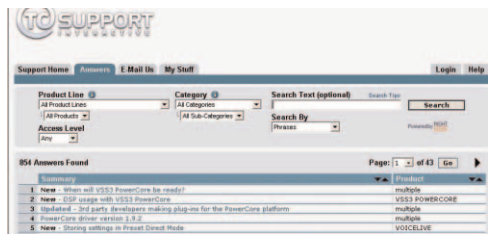

### **連絡先**

インターネット以外でのお問い合わせにつきましては、各地域の TC 支社または輸入代理店まで ご連絡ください。

TC ELECTRONIC A/S Customer Support Sindalsvej 34 Risskov DK-8240 Denmark

USA: TC Electronic Inc. 5706 Corsa Ave. Suite 107 Westlake Village, CA 91362

www.tcelectronic.com

© BY TC ELECTRONIC A/S 2004. ALL PRODUCT AND COMPANY NAMES ARE TRADEMARKS OF THEIR RESPECTIVE OWNERS. VST IS A TRADEMARK OF STEINBERG AG, AUDIO UNITS IS A TRADEMARK OF APPLE COMPUTER, INC. ALL SPECIFICATIONS SUBJECT TO CHANGE WITHOUT NOTICE.ALL RIGHTS RESERVED. TC Electronic is a TC Group company.

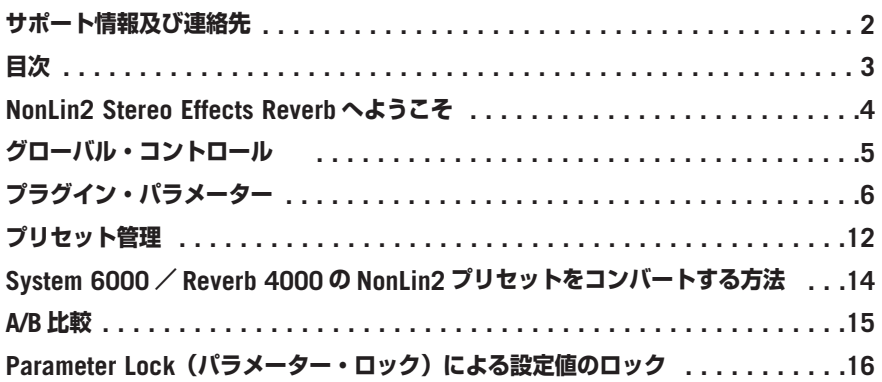

# **NONLIN2 STEREO EFFECTS REVERB**

この度は、PowerCore 用のエフェクト・リバーブ・プラグインをご購入いただき、ありがとうござ います。NonLin2 ステレオ・エフェクト・リバーブは、System 6000 から直接移植されたワールド クラスのリバーブです。NonLin2 はエフェクト・リバーブであり、自然さを特徴とする伝統的な TC リバーブとは異なるアプローチで設計されています。

NonLin2 は、コンパクトなヴォーカル用のアンビエンスから、パーカッシブそしてドラマチックな ドラム・サウンド、リバース・リバーブ、そしてまったく新しい、「twisted」(ねじれた)エフェクト までをカバーします。トリガーを必要とせずゲート・リバーブをレンダリングする音量エンベロープ と「Twist」パラメーターはサウンドに過激な変化を加えることを可能とし、他のゲート・リバーブ に比べて大きい利点をもたらします。

NonLin2 プラグインは PowerCore 各製品に対応し、32 kHz から 96 kHz までの一般的なサンプル レートで作動します。

プラグインは VST と Audio Units に対応し、ホストアプリケーションの仕様とトラックの設定に 応じて、Stereo-Stereo または Mono-Stereo で使用できます。

|          | サンプルレート PowerCore PCI / Element                       | <b>PowerCore Compact / FireWire / MKII</b> |
|----------|-------------------------------------------------------|--------------------------------------------|
| 44.1 kHz | DSP: 67%.<br>メモリー:75%(1 DSP あたり) メモリー:18%(1 DSP あたり)  | DSP: 58%.                                  |
| 48.0 kHz | DSP: 69%.<br>メモリー:75%(1 DSP あたり) メモリー:18%(1 DSP あたり)  | DSP: 64%.                                  |
| 88.2 kHz | DSP: 91%.<br>メモリー:75%(1 DSP あたり) メモリー:18%(1 DSP あたり)  | DSP: 87%.                                  |
| 96.0 kHz | DSP: 100%,<br>メモリー:75%(1 DSP あたり) メモリー:18%(1 DSP あたり) | DSP: 95%.                                  |
| * 仝アの値は  | 予生な1.に変更となる場合があります                                    |                                            |

*NonLin* ステレオ・エフェクト・リバーブ・アルゴリズムの *DSP* 消費量は次の通りです。*\**

\* 全ての値は、予告なしに変更となる場合があります。

**Enjoy! The TC Electronic Team**

## **グローバル・コントロール**

## **キーボード・ショートカット**

ほとんどのアプリケーションでは、NonLin2 リバーブで次のキーボード・ショートカットが使用 できます。次のショートカットは、全てのパラメーターに有効です。

### **キーボード・ショートカット: Mac OS X**

ファイン調節 = アップル・キー+マウス操作 ディフォルト値への回帰 = オプション+マウス・クリック

### **キーボード・ショートカット: Windows**

ファイン調節 = Alt +マウス操作 ディフォルト値への回帰 = シフト + コントロール+マウス・クリック

### **キーボード・ショートカットのアサイン**

ホスト・アプリケーションによっては、特定のボタンにキーボード・ショートカットをユーザー定義 することが可能です。NonLin2 でこの機能が使用できるボタンは、Mem.、A/B、Previous / Next ボタン、そしてページ・ボタン(Main、Modify)となります。

ボタンを右クリックすると、ポップアップ・メニューが表示されます。ここで「Assign keyboard shortcut」を選ぶと新しいキーボード・ショートカットがアサインされ、「Unassign current shortcut」を選ぶと現在のショートカット指定が解除されます。

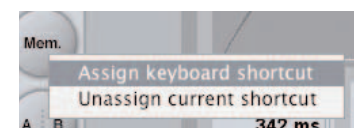

*NOTE:* キーボード・ショートカット機能は、ホスト・アプリケーション側の対応に大きく依存 します。アプリケーションによっては、キーボードでのプラグイン操作に対応していないために、こ の機能を使用できません。

## **スクロール・ホイール対応**

Windows XP / Mac OS X 共に、ホスト・アプリケーションが対応している場合は NonLin2 の 全てのパラメーターをスクロール・ホイールから操作できます。マウスをツマミの上に移動し、 スクロール・ホイールを動かすと、パラメーターの値を上下できます。

## **ディスプレイ・ディスエーブル**

PowerCore の DSP が一杯でプラグインが起動できない場合、プラグインはディスエーブルされた 状態で表示されます。この状態になったら、一度プラグインをミックスから外してください。

*NOTE:* セッションを開く前に *PowerCore* の電源を入れることを忘れたなどの理由により *PowerCore* プラグインがディスエーブルの状態になってしまった場合、その状態でセッションを 保存してもその時点でのプラグインの設定は失われません。ディスエーブルの状態でも、プラグ インの最終の状態は常に保存されます。これは、プラグイン設定の保存についても同様です。

**NonLin2 / 5**

## **フォーカス・フィールド**

操作上最も頻繁に使用するパラメーターを、画面の下にある 6 つのフォーカス・フィールドにアサ インできます。こうすることにより、ページを切り替えることなく、重要なパラメーターの設定状況 を一覧できます。

フォーカス・フィールドには、任意のパラメーターを割り当てられます。フォーカス・フィールドの アサイン状況は、プリセットとセッションに保存されます。

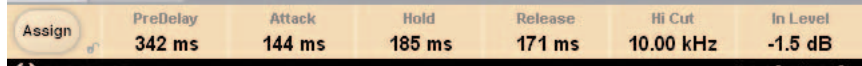

### **アサインの変更方法:**

- •「Assign」(アサイン)ボタンを押します。Assign ボタンと、いずれかのフォーカス・フィー ルドがハイライトされます。
- 設定を変更したいフォーカス・フィールドをクリックすることにより選択します。
- 選択したフォーカス・フィールドに割り当てたいパラメーターをクリックします。

 $OL -$ 

- フォーカス・フィールドを空(パラメーターが割り当てられていない状態)にするには、再度選択 されたパラメーターをクリックします。
- パラメーターのアサインが終了したら、再度 Assign ボタンを押します。Assign モードが終了 します。

### **O/L - オーバーロード・インジケーター**

メーター・セクションの入力と出力メーターの間にある 2 つの LED は、内部 DSP でオーバーロード が検出された際に点灯します。オーバーロードを回避するには、入力レベルを下げて下さい。表示 をリセットするには、O/L LED をクリックします。

# **プラグイン・パラメーター**

プラグインのパラメーターは、MAIN(メイン)と Modify(モディファイ)の 2 つページに分かれて います。

## **MAIN - メイン・ページ**

NonLin2 の MAIN ページには、I/O とエンベロープに関連したパラメーターがまとめられています。 プリセット管理に関連する操作も、このページから行います。プリセットの扱い方については、後述 の「プリセット管理」セクションをご参照ください。

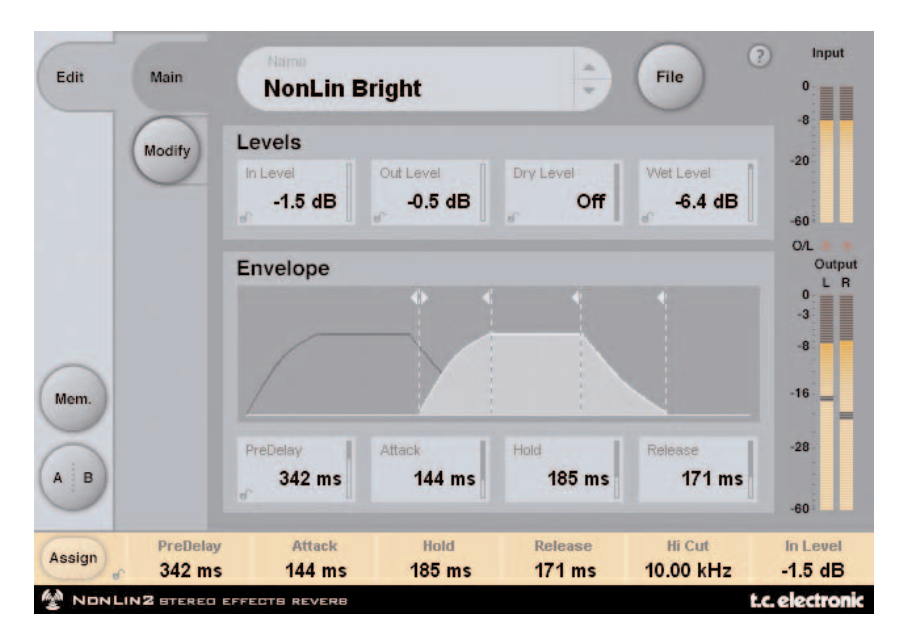

## **LEVELS - レベル・セクション**

### **In Level - 入力レベル**

設定レンジ: OFF ~ 0dB

アルゴリズムの入力レベルを設定します。プラグインがオーバーロード(O/L)した場合には、この レベルを下げてください。

### **Out Level - 入力レベル**

設定レンジ: OFF ~ 0dB

リバーブ全体の出力レベルです。ホストアプリケーション内で、直後に使用するエフェクトのレベル を揃える用途などにご使用いただけます。

### **Dry Level - ドライ・レベル**

設定レンジ: OFF ~ 0dB

アルゴリズムを通過したドライ信号のレベルを調節します。典型的なセンド/リターンの構成で使用 する場合は、Dry Level を OFF にします。

### **Wet Level - ウェット・レベル**

設定レンジ: OFF ~ 0dB ウェット信号(リバーブ成分)の出力レベルを調節します。

### **ENVELOPE - エンベロープ・セクション**

エンベロープは、リバーブの形状を定義します。エンベロープ・コントロールにより、典型的な ゲート・リバーブ効果を得るのに、ノイズゲート等を必要としません。トリガーは、オーディオ を入力するだけで、自動的に行なわれます。

### **Pre Delay - プリディレイ**

設定レンジ: 0 ~ 500 ms

出力とエンベロープ・ジェネレーターのタイミングをオフセットします。一般的には、ミックスに 深みと分離を与える、またはエフェクトを楽曲のビートに揃える用途に使用します。パーカッシブな 素材では 10 ~ 40 ms 程度、そして高密度なヴォーカル用スラップ・エフェクトには 70 ~ 150 ms 程度の設定が一つの目安となります。

### **Attack - アタック**

設定レンジ: 0 ~ 500 ms

リバーブ・エンベロープのアタックタイム(=立ち上がり)を指定します。立ち上がりの時間は、 リバーブ・テールが最大のレベルに達するまでの時間です。

このパラメーターの最大レンジは Hold と Release の設定にも依存します。上限は、Attack / Hold / Release の合計で 500 ms となります。

### **Hold - ホールド**

設定レンジ: 0 ~ 500 ms

リバーブ・エンベロープのホールド・タイム(=完全に解放している時間)を設定します。エンベ ロープを完全に解放している時間とは、リバーブ・テールが最大のレベルを維持し続ける時間を 指します。60 ~ 120 ms 程度の設定で、典型的な 80 年代のレスポンスを得られます。

このパラメーターの最大レンジは Attack と Release の設定にも依存します。

### **Release - リリース**

設定レンジ: 0 ~ 500ms

リバーブ・エンベロープのリリース・タイム(=ディケイ)を設定します。これは、リバーブ・ テールがゲートされ消える時間を指します。0 ~ 100 ms 程度の設定で、典型的な 80 年代のレス ポンスを得られます。短いリリース・タイムの設定においてゲートが最も強調された人工的な効果が 得られます。

このパラメーターの最大レンジは Attack と Hold の設定にも依存します。

### **Envelope Display - エンベロープ・ディスプレイ**

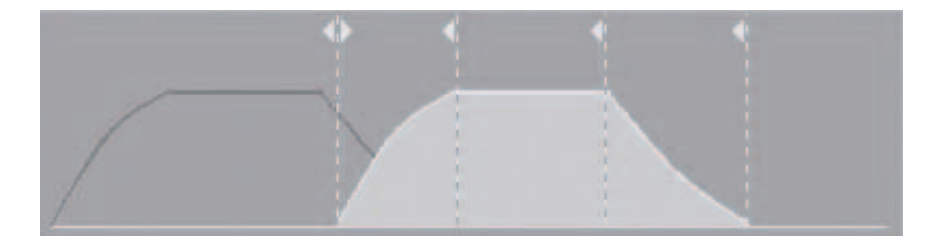

エンベロープ・ディスプレイは、エンベロープ・セクションの 4 つのパラメーターとウェット・ レベルをグラフィックに表示したものです。4 つの点線はエンベロープ・パラメーターの設定値を 時間軸で表します。ハンドルを左に移動するとタイムは減り、右に移動すると増えます。エンベ ロープ曲線の構の線を上下に移動すると、ウェット・レベルを 0dB (一番上)から OFF (一番下) の範囲で調節できます。

*NOTE: Attack* / *Hold* / *Release* の設定レンジは、合計で *500 ms* となります。

# **MODIFY(モディファイ)ページ**

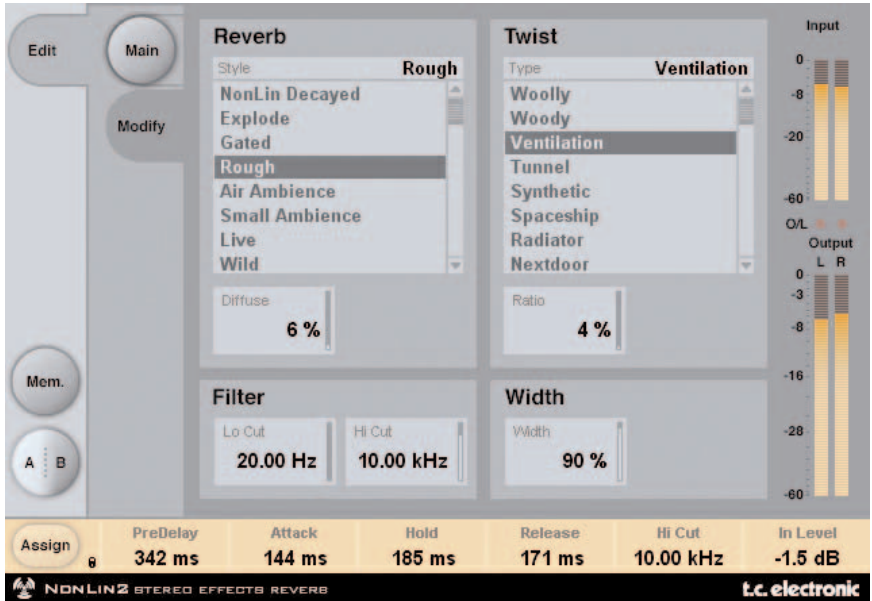

## **REVERB - リバーブ・スタイル・セクション**

### **Style - スタイル**

基本的なリバーブ・スタイルを選択します。ここで選択したスタイルを元に、Envelope と Twist のセクションで変化を加える形となります。Style パラメーターは、アルゴリズム内にある、より 細分化されたアルゴリズム選択の画面と解釈できます。選択するスタイルによって、密度やディ フュージョンのタイプ、周波数レスポンス、ステレオ・イメージ等の面で、異なる特徴を持った サウンドが得られます。使用する素材に合わせて、ご選択ください。

*NOTE: Diffuse* と *Twist Ratio* のパラメーターを低い値で使用すると、スタイルごとの音の 差がより明確になります。

### **Diffuse - ディフュージョン**

設定レンジ: 0 ~ 100% 選択したリバーブ・スタイルに対するディフュージョンの量を指定します。

*NOTE: Diffuse* を高い比率に設定すると、リバーブ・エンベロープの *Attack* と *Decay* タイ ムに若干の影響を与える場合があります。

## **TWIST - ツイスト・タイプ・セクション**

**Type - タイプ**

リバーブに対するトリートメントの種類を選択します。「Twist」は「ねじれ」「ひねり」などの意味 を持ちますが、その効果は日本語訳から連想されるモジュレーションとは限らず、ミックスに様々な タイプのスパイスを与える可能性を提供します。その効果も、素材とタイプの組み合わせによって、 音に特徴を与えるものから、音を際立たせるものまで、様々です。Twist パラメーターによるスペク トラル・シェーピングが過剰に行なわれてしまった場合は、後述の Filter セクションでローカット/ ハイカットが行えます。

*NOTE: Twist Ratio* が *0%* の設定では、*Twist Type* を変更しても効果はありません。

#### **Ratio - レシオ**

設定レンジ: 0 ~ 100% リバーブに設定した比率の「Twist」を与えます。

*NOTE: Twist Ratio* が *0%* の設定では、*Twist Type* を変更しても効果はありません。

## **FILTER - フィルター・セクション**

### **LoCut - ローカット**

設定レンジ: 20 Hz ~ 20 kHz リバーブの入力段に設置されたローカットです。

### **HiCut - ハイカット**

設定レンジ: 20 Hz ~ 20 kHz リバーブの入力段に設置されたハイカットです。

NOTE: これら2 つのフィルターはユニークな設計がなされており、相互の設定周波数に制限 されません。すなわち、ローカットの周波数をハイカットよりも高い周波数に設定することも可能 です。この場合、リバーブの出力は位相が反転します。ローカットとハイカットを同じ周波数に 設定すると、リバーブ信号は無音となります。

## **WIDTH - ワイズ・セクション**

### **Width - ワイズ**

設定レンジ: 0 ~ 100%

出力のステレオ・ワイズを調節します。0% はモノ、100% は最大のワイズとなります。プラグ インを mono-mono のコンフィギュレーションで使用する場合このパラメーターは効果を持たな いため、ディスエーブルされます。

*NOTE:* リバーブ・スタイルとディフュージョンの設定も、聴感上の広がりに影響を与えます。 スタイルごとのワイズの差は、ディフュージョンを低くした状態で最も明確になります。

# **プリセット管理**

プリセット管理はファイル・ベースで行ないます。これは、極力理解しやすく、シンプルにプリ セットを管理するための配慮で、ユーザーのワークフローに合わせた形でプリセットを整理でき、 他のホスト・アプリケーションやプラットフォームを使用している環境との間でもプリセットの 交換が簡単に行える利点をもたらします。プリセットは、それぞれ個別のファイルとしてハード ディスク上に保存されます。一度プリセットをディフォルトの位置に保存すると、プラグインを 使用する時に自動的に「FILE」メニューに選択肢としてあらわれます。サブフォルダにも対応して いるため、ユーザーの希望する作業スタイルに合わせて、削除、移動、新しいサブフォルダの作成 などを行えます。

*NOTE:* フォルダ内に最低一つのプリセットが含まれていないと、フォルダはプリセット・フ ァイル・メニューに表示されません。

### **プリセットの移動**

プラグインの MAIN ページのプリセット名表示横にある▲▼ボタンをクリックすることより、次/ 前のプリセットに移動できます。

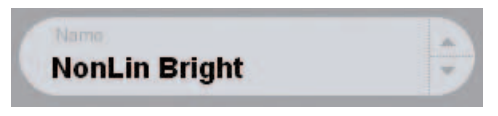

ディフォルトのプリセット保存場所にある全てのプリセットを選択できるため、理論的にはこの 方式で全てのプリセットをアクセスすることができます。特定のプリセットを直接読み込むには、 FILE ボタンを使用します。

### **PRESET FILE MENU - プリセット・ファイル・メニュー**

FILE ボタンを押すと、ファイル・メニューが開き、次の操作が行えます。

### **プリセットのロード**

LOAD を選択すると、共有フォルダを含む、システム上で読み込み権限のある任意のフォルダを選択 できます。ディフォルトでは、NonLin2 プリセットのディフォルト位置からロードされます。ポッ プアップ・メニューには、NonLin2 プリセット保存用のディフォルト位置にあるプリセットのみ が表示されます。

### **プリセット名の変更**

- プリセット名フィールドをクリックします。
- 新しいプリセット名を入力します。
- Enter を押します。

### **プリセットの保存**

SAVE を選択すると、共有フォルダを含む、システム上で書き込み権限のある任意のフォルダを選択 できます。ディフォルトでは、NonLin2 プリセット保存用のディフォルト位置に保存を行います。

**日本語**

## **プリセット・ファイルの保存場所**

NonLin2 プリセットは、次のプラグイン固有のフォルダに保存されます。

### **Mac OS X**

ファイルは、ユーザー・フォルダに保存されます。

~ \ Library \ Application Support \ POWERCORE \ TC Electronic \ Presets \ NonLin2

「~」は、Users フォルダ内のユーザー名のフォルダを示します。

### **Windows**

ファイルは、Windows OS ドライブの次の場所に保存されます。

~ \ TCWorks \ POWERCORE \ TC Electronic \ Presets \ NonLin2

「~」は、システム・ディスク内の、Program Files フォルダを示します。

- プリセットを消去するには、ゴミ箱に移動します。
- プラグイン・メニューでサブフォルダが表示される様にするには、NonLin2 のディフォルトの プリセット保存場所にある PRESETS フォルダ内に新しいフォルダを作成します。

*NOTE:* フォルダ内に最低一つのプリセットが含まれていないと、フォルダはプリセット・ファ イル・メニューに表示されません。

## **System 6000 / Reverb 4000 の NonLin2 プリセットをコンバートする方法**

System 6000 または Reverb 4000 をお持ちの場合は、それらの NonLin2 プリセットを読み込む ことができます。

System 6000 / Reverb 4000 のプリセットを NonLin2 用にコンバートするには、まず System 6000 / Reverb 4000 のプリセットをプリセット・ファイルとして保存する必要があります。.syx と.mid のファイル形式に対応します。

System 6000 / Reverb 4000 のプリセットをエキスポートする最もシンプルな方法は、 Mac/Windows 用 Icon Editor (ヴァージョン 3.5 以降)の「export to file」機能を使用すること です。System 6000 ではバンクをフロッピーに保存するか、シーケンサーの MIDI ファイルに SysEx ダンプを行なう方式も使用できます。

*NOTE: System 6000* / *Reverb 4000* のプリセットをエキスポートする方法に関する詳細 は、それぞれの製品マニュアル、及び *Icon Editor* のマニュアルをご参照ください。

作成された SysEx / MIDI プリセット・ファイルは、NonLin2 プリセットのディフォルトの保存 場所に配置します(ルートのみ;サブフォルダは使用できません)。ファイルは「.syx」、MIDI フ ァイルの場合は「.mid」の拡張子が必要です。

*NOTE: NonLin2* プラグインと同じコンピュータで *Icon Editor* を使用している場合、*NonLin2* は *Reverb 4000* / *System 6000* ファイルのディフォルトの保存場所を自動的に検索するため、ファ イルをコピーする必要はありません。プリセット・ファイルを *NonLin2* プリセットのディフォルトの 保存場所に配置した後は、次回 *FILE* ボタンを押した際に選択肢として表示されます。ポップアップ・ リストの一番上に「*CONVERT*」(コンバート)というセクションが表示され、プリセット・ファ イルがリストに表示されます。プリセット・ファイルを *NonLin2* プリセットにコンバートするには、 プリセット・ファイルを選択します。コンバートを必要とするのは一度のみで、変換は数秒で完了 します。変換が完了すると、プリセット・ファイルと同じ名称のサブフォルダが作成され、その中に プリセット・ファイルに含まれていたプリセットが保存されます。*System 6000* からコンバート する場合は *System 6000* のバンクの構造は維持され、*NonLin2* 以外のアルゴリズムを使用した プリセットは変換されません。この段階で、プリセット・ファイルはファイル・メニューの *Convert* セクションの選択肢から外れます。

# **A/B 比較**

A/B 比較の機能により、二つの設定を比較しながら作業を進めることができます。 A/B 比較を行なうには、「Mem」と「A/B」の 2 つのボタンを使用します。

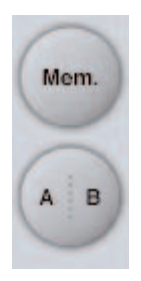

プリセットの操作をはじめた段階では、A/B ボタンは灰色で表示されます。この状態は、A と B の内容は同一で、比較する内容がないことを示します。

パラメーターを一つでも変更すると、メモリー「A」がアクティブとなり、A/B ボタンの「A」の 部分が光ります。パラメーターの変更内容は全て「A」に反映されます。「B」に変更すると、始点に 戻り、そこからの変更は全て「B」に反映されます。

A/B ボタンを押すごとに、この二つの状態が切り替わります。

*NOTE: A/B* メモリーは、あくまでも一時的な設定の保存場所です。 *FILE* ボタンや、セッ ションの保存によるプリセットの保存は、現在選択されているメモリー場所のみを保存します。 他の(隠れた)メモリー場所の設定は、保存されません。

「MEM」ボタンを押すと、A/B メモリーが現在の設定にリセットされます。

## **PARAMETER LOCK(パラメーター・ロック)による 設定値のロック**

パラメーター・ロック機能は、プリセットの変更時に/ In Level / Out Level / Dry Level / Wet Level、そしてフォーカス・フィールドのアサイン状況が変わるのを防ぎます。

この機能を使用することにより、NonLin2 のプリセットをブラウズする際に、プリセット毎にこれら を調節し直す手間を省きます。

パラメーターをロックするには、パラメーターのフィールドにある小さいロックをクリックします。 ロックを解除するには、再度クリックします。

パラメーター・ロックは、マウスによるパラメーターの変更のみをロックします。プリセット・ チェンジやホストからのオートメーションなどの動作による変更は、パラメーター・ロックの状態に 関わらずプラグインに反映されます。

一つの例を示します。NonLin2 を特定のチャンネルにインサートしたとします。NonLin2 をイン サート・エフェクトとして使用している場合は通常ドライ信号も聴こえる状態にしたいので、Dry Level を上げたいとします。

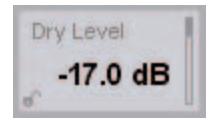

いくつかのプリセットを試したい場合にプリセット名の右側にある上下矢印のボタンで切り替えを 行なうと、ほとんどのプリセットでは Dry Level が「OFF」になっているのが確認できます。この場合 では、プリセットを変更する度に Dry Level が頻繁に「OFF」に切り替わってしまい、不便です。

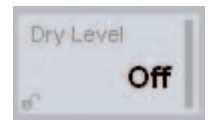

ここで、パラメーター・ロックを試します。Dry Level のパラメーター・フィールドにあるロックを クリックすると、その後にマウスでプリセットを切り替えた際にも、Dry Level の値がそのまま維持 されます。

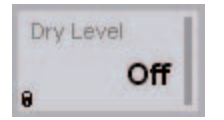

パラメーターに触れるかオートメーションのデータを送ると、ロックは自動的に解除されます。